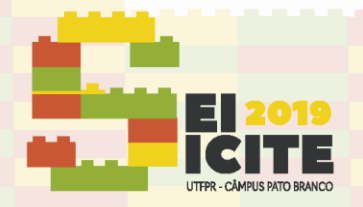

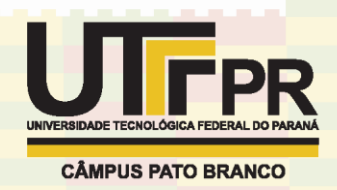

[https://eventos.utfpr.edu.br//sicite/sicite2019](https://eventos.utfpr.edu.br/sicite/sicite2019)

# **Programação de um menu interativo em LCD para configuração e controle de um sistema de transmissão e recepção de sinais de ultrassom baseado em FPGA**

# **Programming of an interactive menu display for configuration and control of an FPGA-based ultrasound transmission and reception system**

### **RESUMO**

Este trabalho apresenta a utilização dos softwares Quartus II e Nios II para a programação de um menu interativo de controle e configuração em LCD 16x2 de um sistema de transmissão e recepção de ultrassom. O kit de processamento DE2-115 (Terasic Inc.), baseado em dispositivo de lógica reconfigurável FPGA da Intel família Cyclone IV, é usado para conexão com a placa de ULTRASSOM\_TX\_RX, desenvolvida previamente na UTFPR, que consiste em um canal de transmissão de forma de onda arbitrária, etapa de proteção e um canal de conversão analógico para digital com frequência de amostragem de até 80 MHz. Para a programação de hardware e software, além dos periféricos usados na programação do LCD, foram utilizados outros componentes, como, por exemplo, o UART\_JTAG, Interval Time e Parallel I/O, dentre outros*.* Depois dessa etapa, foi escolhida a pinagem, no Quartus II*,*  correspondente ao kit e em seguida a programação do software em linguagem C, no Nios II. Até o momento foram realizadas as etapas de modelagem do hardware e do software do LCD, a modelagem do hardware do menu de configurações e se deu início à modelagem do software do menu.

**PALAVRAS-CHAVE:** Sistema de pesquisa do ultrassom. FPGA.

#### **ABSTRACT**

This paper presents the use of the Quartus II and Nios II softwares to program an interactive control and configuration menu based on an 16x2 LCD for an ultrasound transmission and reception system. The DE2-115 (Terasic Inc.) development board, based on a reconfigurable logic device Intel Cyclone IV FPGA, is used for connection to the ULTRASSOM TX RX board, previously developed in UTFPR, which consists of an arbitrary waveform transmission channel, protection stage and an analog-to-digital conversion channel with a sampling frequency of up to 80 MHz. For hardware and software programming, in addition to the peripherals used in LCD programming, other components were used, such as UART\_JTAG, Interval Time and Parallel I/O, among others. After this step, the pinout was chosen, in Quartus II, corresponding to the kit and then the C language programming of the software, in Nios II. Up to date, the hardware and software modeling steps of the LCD have been performed, the hardware modeling of the configuration menu and the software modeling of the menu has started.

**KEYWORDS:** Ultrasound research system. FPGA.

**Pedro Humberto Augusto Paz Teixeira Nunes** pedronunes@alunos.utfpr.edu.br Universidade Tecnológica Federal

do Paraná, Curitiba, Paraná, Brasil

**Joaquim Miguel Maia**  joaquim@utfpr.edu.b Universidade Tecnológica Federal do Paraná, Curitiba, Paraná, Brasil

**Amauri Amorin Assef**  [amauriassef@utfpr.edu.br](mailto:lizandrafelix.enfermagem@gmail.com)  Universidade Tecnológica Federal do Paraná, Curitiba, Paraná, Brasil

**TX/RXRecebido:** 19 ago. 2019.

**Aprovado:** 01 out. 2019.

**Direito autoral:** Este trabalho está licenciado sob os termos da Licença Creative Commons-Atribuição 4.0 Internacional.

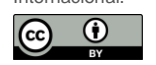

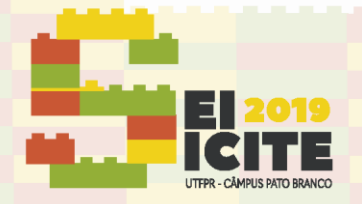

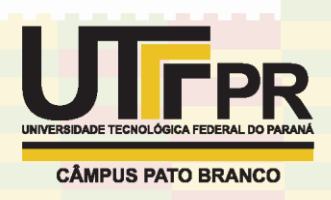

## **INTRODUÇÃO**

Com a busca constante por tecnologias mais seguras e simples na geração de imagens para o diagnóstico médico, equipamentos que utilizam a técnica de ultrassom para a visualização de imagens vêm se destacando cada vez mais. Isso se deve, principalmente, à facilidade de manuseio, baixo custo e a sua natureza não-ionizante e não-invasiva. Porém, apesar desses equipamentos estarem disponíveis no mercado, o acesso à programação dos módulos de transmissão, recepção e processamento ainda são restritos na maioria dos casos, impossibilitando o acesso e o controle de parâmetros de forma individualizada. Dessa forma, diversos núcleos de pesquisa têm apresentado soluções que atenuem esse problema, dentre os quais se destacam no desenvolvimento de soluções customizadas baseadas em computador pessoal (PC), arquiteturas reconfiguráveis e processadores digitais de sinais DSP (CHANG et al., 2007; QIU et al., 2010; ASSEF, 2013).

Com foco no apoio à pesquisas e técnicas mais simples, seguras e baratas no âmbito da saúde, o grupo de pesquisa do Laboratório de Ultrassom (LUS) da Universidade Tecnológica Federal do Paraná (UTFPR) vem desenvolvendo trabalhos de instrumentação ultrassônica utilizando métodos inovadores para promover o desenvolvimento de tecnologia nacional, capacitação e formação de recursos humanos na área de engenharia biomédica. Nesse sentido, este trabalho apresenta a programação de um menu interativo em display de cristal líquido LCD 16x2 para configuração e controle de um sistema de transmissão e recepção de sinais brutos de ultrassom baseado em dispositivo de lógica reconfigurável *Field Programmable Gate Array* (FPGA).

### **MATERIAL E MÉTODOS**

Neste trabalho, utilizou-se os *softwares* Quartus II e Nios II, versão 15.1, para a programação das mensagens e comandos apresentados na tela de LCD. Tais ações visam o controle da placa ULTRASSOM\_TX\_RX, desenvolvida previamente na UTFPR. A placa representa um módulo completo de um canal com todas as etapas de transmissão de forma de onda arbitrária até 100 Vpp, através dos circuitos integrados MD2131 ou MD2134 (Microchip Technology Inc.), proteção (T/R *switch*) e recepção ultrassônica, com frequência de amostragem em 12 *bits* até a frequência de 80 MHz.

O desenvolvimento deste menu tem a função de facilitar a avaliação e configuração de parâmetros de transmissão de ultrassom, como, por exemplo, taxa de repetição de pulsos (PRF), amplitude de apodização, formato do sinal de excitação e ajuste de fase. Já na recepção, tem a função de apresentar os ajustes de frequência de amostragem e o controle do ganho controlado por tensão, dentre outros. Para esta aplicação, foi adotado o *kit* DE2-115 (Terasic Inc., Taiwan), possibilitando o controle da placa ULTRASSOM\_TX\_RX, bem como da leitura de comandos e apresentação das mensagens através de botões, chaves, LEDs e, principalmente, do LCD 16x2 disponíveis no *kit* de desenvolvimento.

Primeiramente, foi realizada a modelagem do *hardware* para a FPGA Intel EP4CE115 da família Cyclone IV utilizando a ferramenta Qsys, que é disponibilizada no *software* Quartus. Essa etapa é essencial para que se possa realizar a conexão

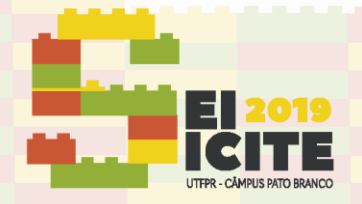

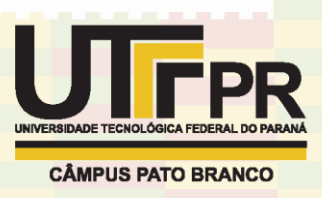

interna com o processador Nios II, implementado através do *software* homônimo. Além da unidade central de processamento (CPU) e das memórias internas, o principal componente acrescentado no projeto foi o *16x2 Character Display*. As Figuras 1 e 2 demonstram as ligações efetuadas dentro do *software* Qsys*,*  ressaltando que esses periféricos (LCD, botões, LEDs, dip-switches, etc.) trabalham de forma paralela utilizando o repasse de instruções do processador Nios II.

Os principais periféricos que compõem o sistema Qsys do projeto são:

- a) *NIOS II:* Processador *softcore* de 32 *bits*, definido em uma linguagem de descrição de *hardware*, que pode ser implementada nos dispositivos FPGA e controla todos os periféricos usados;
- b) *PIO (Parallel input/output):* Fornece uma interface mapeada por memória entre uma porta escrava Mapeada para Memória *Avalon (Avalon - MM)* e portas de I/O para fins gerais. As portas de I/O conectam-se à lógica do usuário no *chip* ou a pinos de I/O que se conectam a dispositivos externos ao FPGA;
- c) *SDRAM:* Núcleo responsável pelo controle de acesso a memórias SDRAM *off-chip*. Atende memórias padrões conforme a especificação PC100 e realiza operações de atualização, gerenciamento de linhas abertas e sequência de comandos;
- d) *Display\_LCD:* Esse núcleo fornece uma interface escrava no qual envia instruções e caracteres para o processador, a fim de serem transmitidas para a tela de LCD.

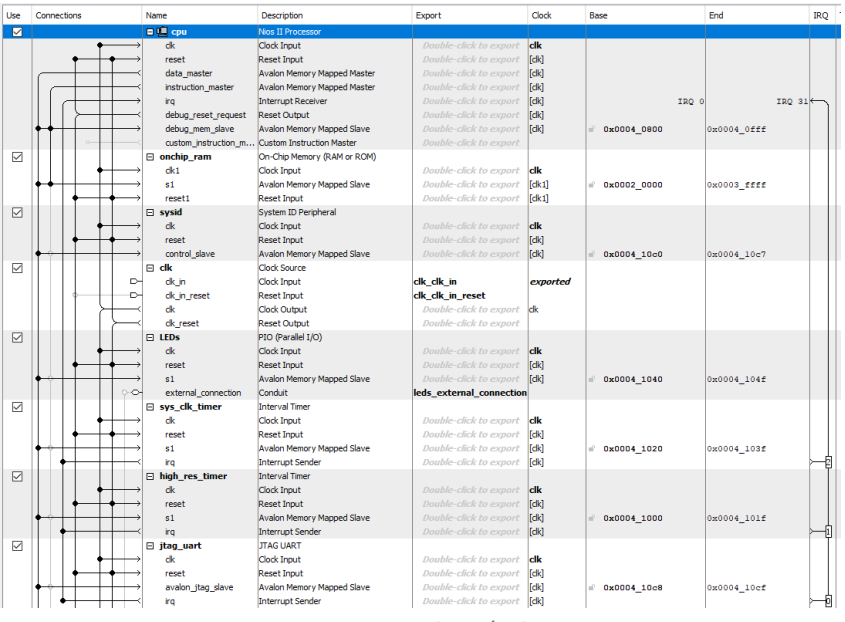

Figura 1 – Parte 1 das ligações entre unidades de hardware do menu interativo no software Qsys

Fonte: Autoria própria.

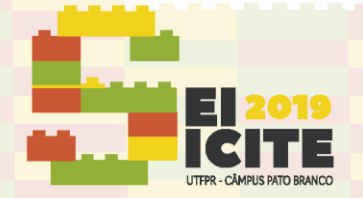

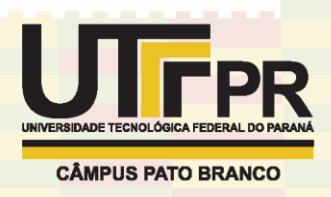

PIO (Parallel I/O)<br>Clock Input<br>Reset Input<br>Avalon Memory M<br>Conduit<br>PIO (Parallel I/O)<br>Clock Input<br>Reset Input d dk<br>[dk]<br>[dk] res<br>s1 004 10b  $\overline{v}$ l. dip\_sv<br>ck<br>reset<br>s1 dk<br>[dk]<br>[dk] Reset Input<br>Avalon Memory<br>Conduit<br>16x2 Character<br>Clock Input<br>Reset Input<br>Avalon Memory 0x0004 1050 004 105f  $\boxtimes$ dk<br>[dk]<br>[dk] Reset Input<br>Avalon Memory Ma<br>Condut<br>P10 (Parallel I/O)<br>Clock Input<br>Reset Input<br>Avalon Memory Ma<br>Conduit 0.0004 1040 004-1041 .  $\overline{a}$ l B dk<br>[ck]<br>[ck] ck 0004\_10af .. Conduit<br>P10 (Parallel I/O)<br>Clock Input<br>Reset Input<br>Asslein Memory Mi<br>Conduit<br>P10 (Parallel I/O)<br>Clock Input<br>Asset Input<br>Asset Input<br>Asset Input<br>Asset Input<br>Conduit  $\boxtimes$  $\Box$  rd md2131 山流 reset<br>s1 0x0004\_1090 004\_109#  $\boxtimes$ le dk<br>[dk]<br>[dk] 0x0004 1080 0004 100f Conduit<br>PIO (Parallel I/O)<br>Clock Imput<br>Reset Imput<br>Avalon Memory M md2131  $\boxtimes$ le data dk<br>[dk]<br>[dk] 0x0004\_1070 004\_1076 Avalon Memory M<br>Conduit<br>P10 (Parallel I/O)<br>Clock Input<br>Reset Input<br>Avalon Memory M<br>Conduit Ŀó.  $\boxtimes$ E dk<br>reset<br>s1 dk<br>[dk]<br>[dk] 0x0004\_1060 004\_106f

Figura 2 – Parte 2 das ligações entre unidades de *hardware* do menu interativo no *software* Qsys

Fonte: Autoria própria.

Após a modelagem do *hardware*, elaborou-se o fluxograma principal do funcionamento do *software* da aplicação do menu interativo (Figura 3) e, posteriormente, iniciou-se a modelagem e a programação do *software* em linguagem C para controle de todos os periféricos implementados.

Figura 3 – Fluxograma das etapas de configuração e mensagens do LCD 16x2.

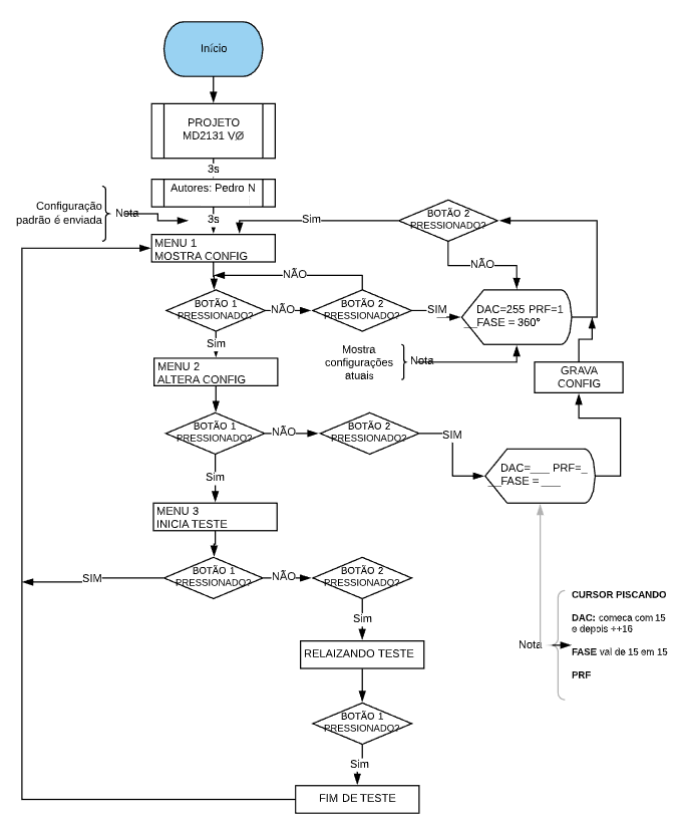

Fonte: Autoria própria.

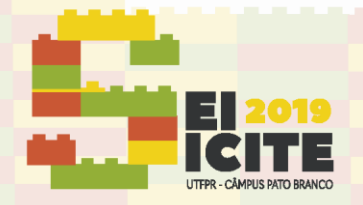

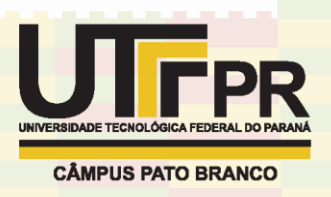

### **RESULTADOS E DISCUSSÃO**

Na Figura 4 é apresentada a conexão entre as placas DE2-115 e ULTRASSOM\_TX\_RX, na qual é possível verificar a mensagem inicial no LCD 16x2.

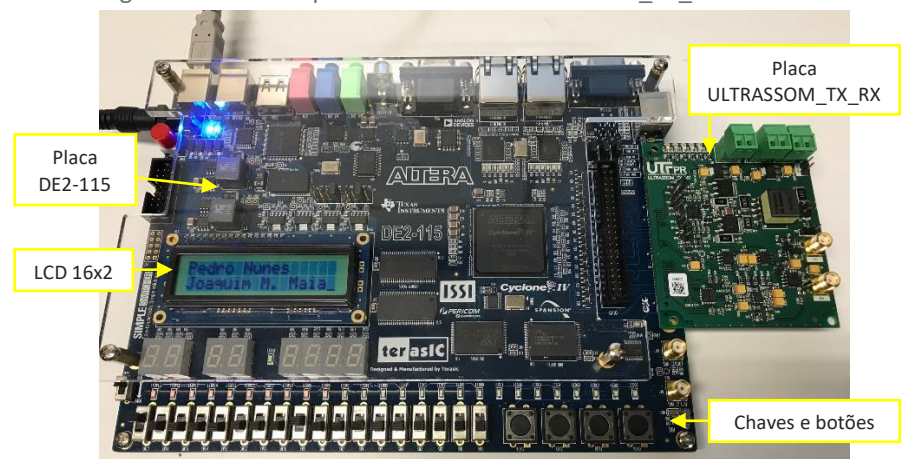

Figura 4 – Foto das placas DE2-115 e ULTRASSOM\_TX\_RX conectadas

Fonte: Autoria própria.

Para melhor visualização, na Figura 5 é mostrado o resultado do arquivo BDF (*Block Diagram File*), gerado a partir do arquivo em linguagem VHDL (*Very High-Level Design Language*), que foi criado através da compilação do projeto do *hardware* no Qsys. Esse processo foi seguido pela seleção da pinagem da FPGA, correspondente entre os periféricos do *hardware* gerado e os periféricos do *kit* utilizado, através do recurso *Pin Planner*.

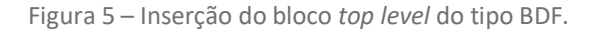

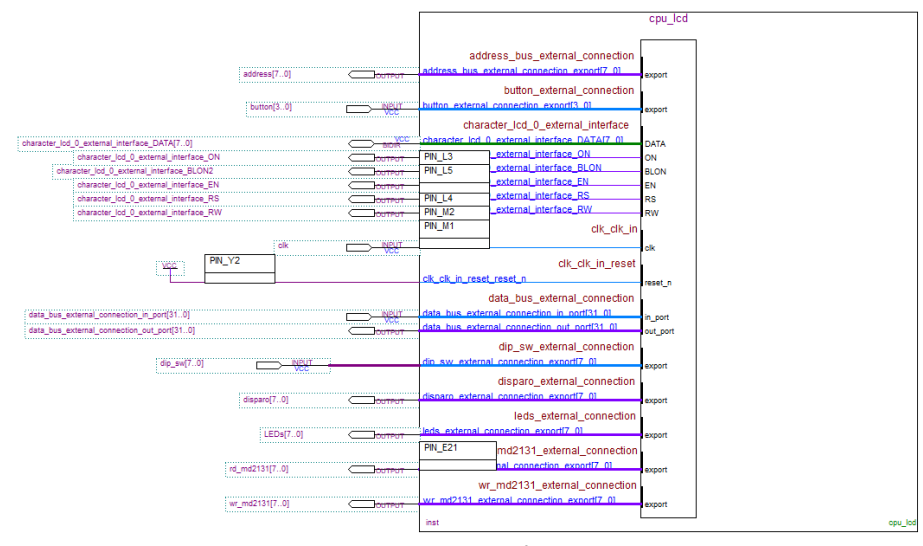

Fonte: Autoria própria.

Apesar do periférico *16x2 Character Display* ser controlado por um *hardware* exclusivo para a visualização de caracteres no seu display, existe a necessidade de repassar um conjunto de informações para essa unidade com o intuito de estabelecer comandos para apresentação de informações que o usuário necessite.

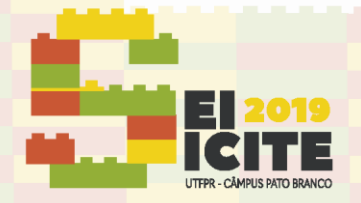

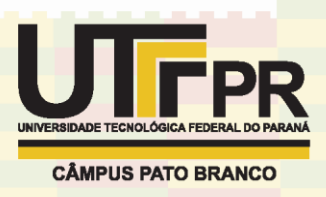

Assim, está em desenvolvimento o código para que o *display* apresente as informações das etapas de transmissão, recepção e processamento dos dados para o usuário e para que o sistema permita realizar as alterações nas configurações escolhidas.

## **CONCLUSÃO**

Considerando a linha de pesquisa, tendo realizado o estudo do *software* Quartus II para projetos de FPGA e feito o modelamento do *hardware* e do *software* para um display do tipo 16x2, concluiu-se que a modelagem do *hardware* para o menu de configurações e o código que está em desenvolvimento para o menu interativo está bem encaminhado para as próximas pesquisas. Finalizando o código e, assim, o modelamento do *software* do menu, será possível visualizar e alterar o dispositivo portátil de ultrassom tendo como opções de controle de ganho, fase e o PRF, dentre outros. A principal dificuldade encontrada foi o estudo dos *softwares* e da linguagem VHDL. Nas próximas etapas, será continuado o desenvolvimento do código para, assim, terminar o menu de configurações.

## **AGRADECIMENTOS**

Ao CNPq, FINEP, Fundação Araucária, CAPES, UTFPR e Ministério da Saúde pelo apoio financeiro ao desenvolvimento da pesquisa. Agradecemos também à empresa Intel Altera pela doação de *kits* de desenvolvimento.

## **REFERÊNCIAS**

ASSEF, A. A. **Arquitetura de hardware multicanal reconfigurável com excitação multinível para desenvolvimento e testes de novos métodos de geração de imagens por ultrassom**. 2013. Tese (Doutorado em Engenharia Biomédica) – Universidade Tecnológica Federal do Paraná, Curitiba, 2013.

CHANG, J. H.; YEN, J. T.; SHUNG, K. K. A novel envelope detector for high-frame rate, high-frequency ultrasound imaging. **IEEE Transactions on Ultrasonics, Ferroelectrics, and Frequency Control**, v. 54, n. 9, p. 1792-1801, 2007.

EMBARCADOS. **Dispositivos SoC da Altera - Alto desempenho para projetos embarcados**. Disponível em: [https://www.embarcados.com.br/dispositivos-soc](https://www.embarcados.com.br/dispositivos-soc-da-altera/)[da-altera/.](https://www.embarcados.com.br/dispositivos-soc-da-altera/) Acesso em: 05 ago. 2019.

QIU, W.; YU, Y.; SUN, L. A programmable, cost-effective, real-time high frequency ultrasound imaging board based on high-speed FPGA. In: **2010 IEEE International Ultrasonics Symposium**. IEEE, 2010. p. 1976-1979.